5507 複数のビューをもつ授業ポータルサイトの検討 A study on a class portal site with multiple views

> CS50 和智 英之 指導教員 内田 健

既存の LMS (Learning Management System)は, 科目単位の授業コンテンツ作りにとても優れている [1].しかし,カリキュラムにおける科目の位置づけ や科目間の関係,時間割表示など視覚的な操作 環境を与えることが苦手な部分がある.

そこで本稿では,科目の位置づけや科目間の関 ュー,下が試験前のビューである. 連を授業ポータルサイトにおいて視覚的に表現す ることを目的とし,授業ポータルサイトの上位に位 置するユーザインターフェースを提案する.

### 2. 授業ポータルサイトの上位インターフェース

本稿で提案するユーザインターフェースは,各 科目のコンテンツをまとめている LMS の科目に対 して,カリキュラムにおける科目の関連や位置づけ を視覚的に表現するもので,LMSの上位に位置す る web ユーザインターフェースである(図 1 参照). 本稿のインターフェースは,授業履修の時間経過 における,「開講前」,「試験前」,「その他開講期 間」の3つの時期に,学生の授業に対する意識が 高まると想定し(図 2 参照),それぞれの時期に適 したビューをもつ.

この 3 つ時期に対するビューは,カリキュラムの 全体像を把握でき科目間の関連がわかるビュー (開講前),試験日程における各科目の配置がわ かるビュー(試験前),各クラスの時間割における各 科目の配置を認識できるビュー(その他開講期間) である.また,複数のビューを生成する方法として は,一つの授業データベースへのクエリにより実行 することを想定している.

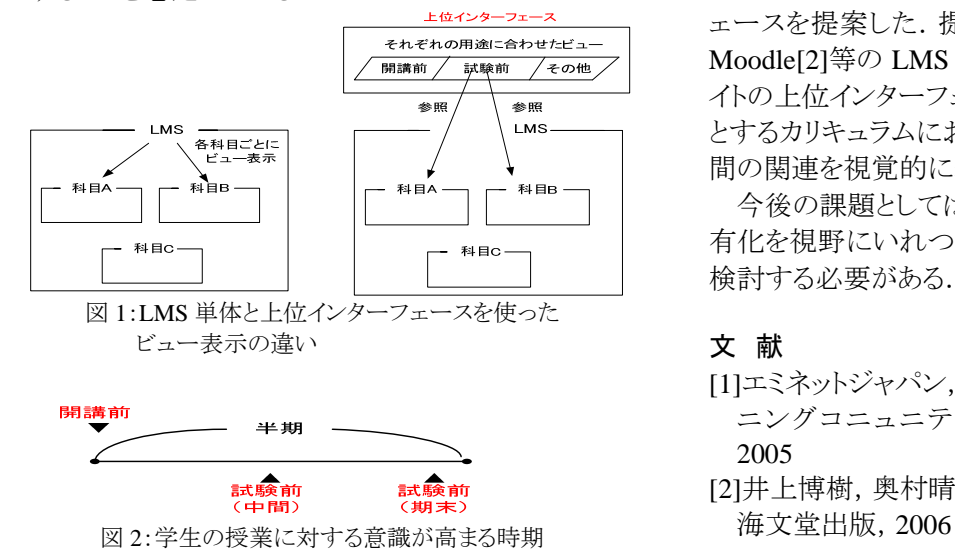

# 1.はじめに 3.上位インターフェースの実装

上位インターフェースの実装では,CentOS が 入っている Linux システムに導入した XOOPS を使 って実装した.各時期に適したビューを具体化した 例を図 3 に示す.図 3 において上のビューが開講 前のビュー,中央のビューがその他開講期間のビ

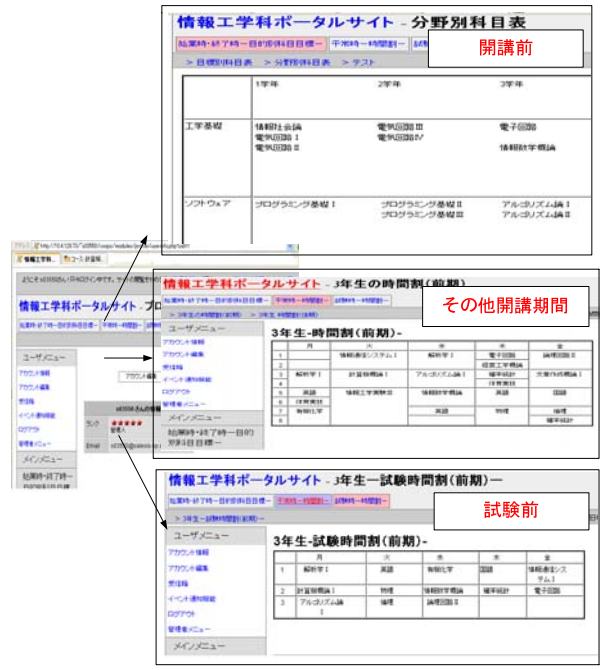

図 3:上位インターフェースを XOOPS で実装した例

# 4.まとめ

本稿では,授業履修の時間経過に合わせた 3 つの時期に適したビューを持つユーザインターフ ェースを提案した.提案するインターフェースは, Moodle[2]等の LMS で提供される授業ポータルサ イトの上位インターフェースを構成し,LMS が苦手 とするカリキュラムにおける科目の位置づけや科目 間の関連を視覚的に表現可能である.

今後の課題としては,LMS のデータベースの共 有化を視野にいれつつ,ビューの自動生成手順を 検討する必要がある.

- [1]エミネットジャパン,webCT:大学を変える e ラー ニングコニュニティ,東京電機大学出版局, 2005
- [2]井上博樹,奥村晴彦,中田平,Moodle 入門,